## **POSTA MEZUA IDATZI, DOKUMENTU BAT ERANTSI ETA BIDALI**

1. Postontzian sartu (erabiltzaile izena eta pasahitza) eta mezu berri bat idatzi, "Redactar" klik.

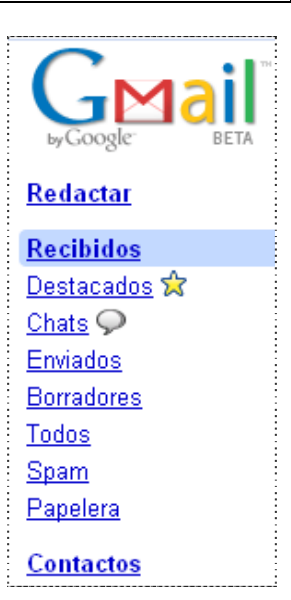

## 2. Mezua idatzi:

- norentzat (irakaslearen helbide elektronikoa),
- gaia (kasu honetan, "Albistearen laburpena",
- mezuaren edukia (haierako eta bukaerako agurra, mamia eta nork bidaltzen duen)

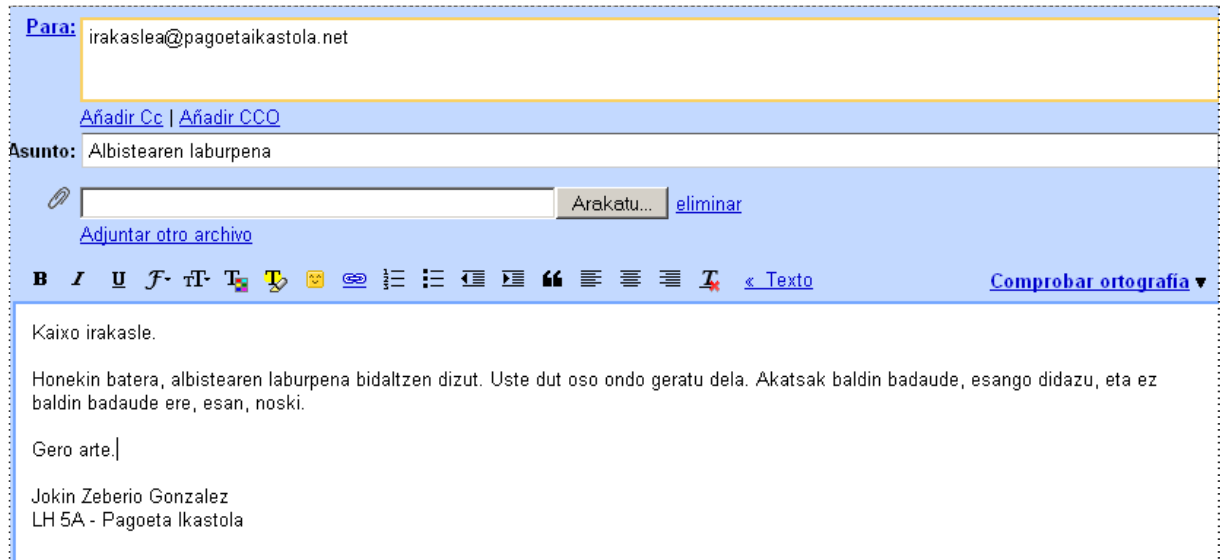

## 3. Dokumentua erantsi:

"Adjuntar un archivo" klik, "Arakatu" klik, dokumentua bilatu eta aukeratu eta "Ireki" klik.

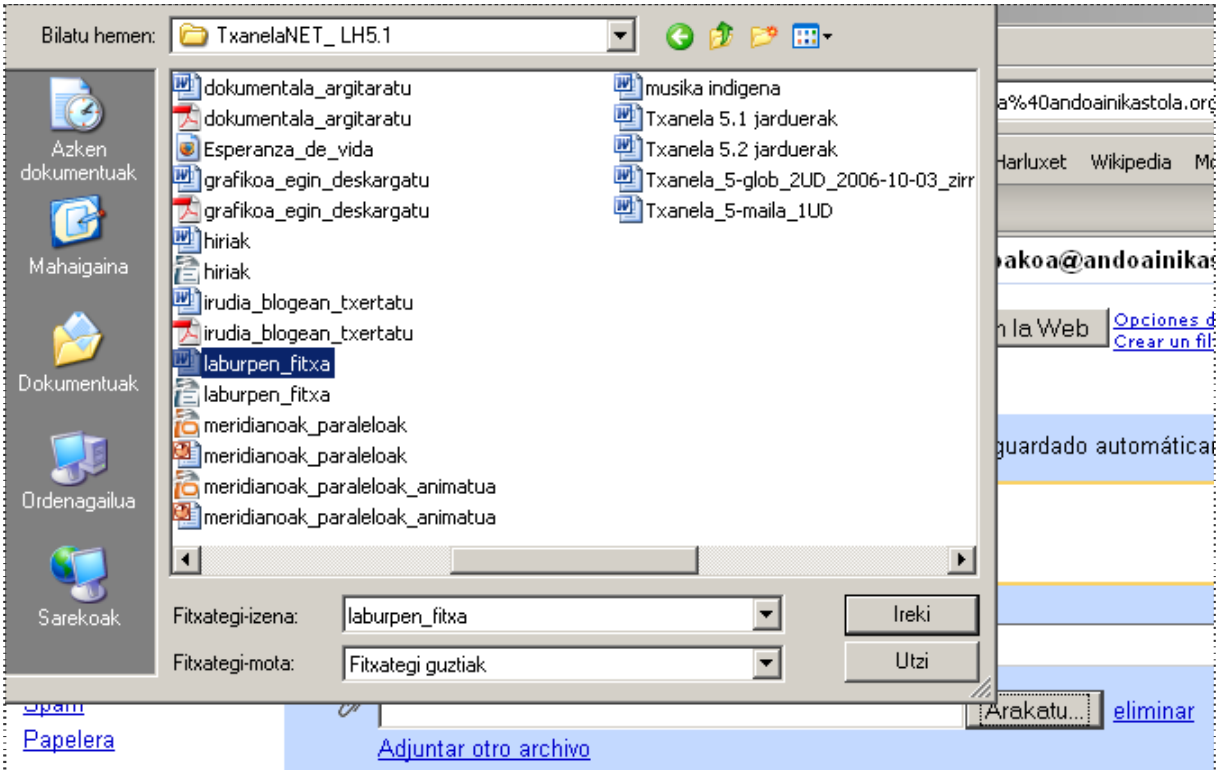

4. Erantsitako dokumentua "Arakatu" botoiaren ezkerrean ikusten da. Mezua prest dago, beraz, bidali: "Enviar", klik

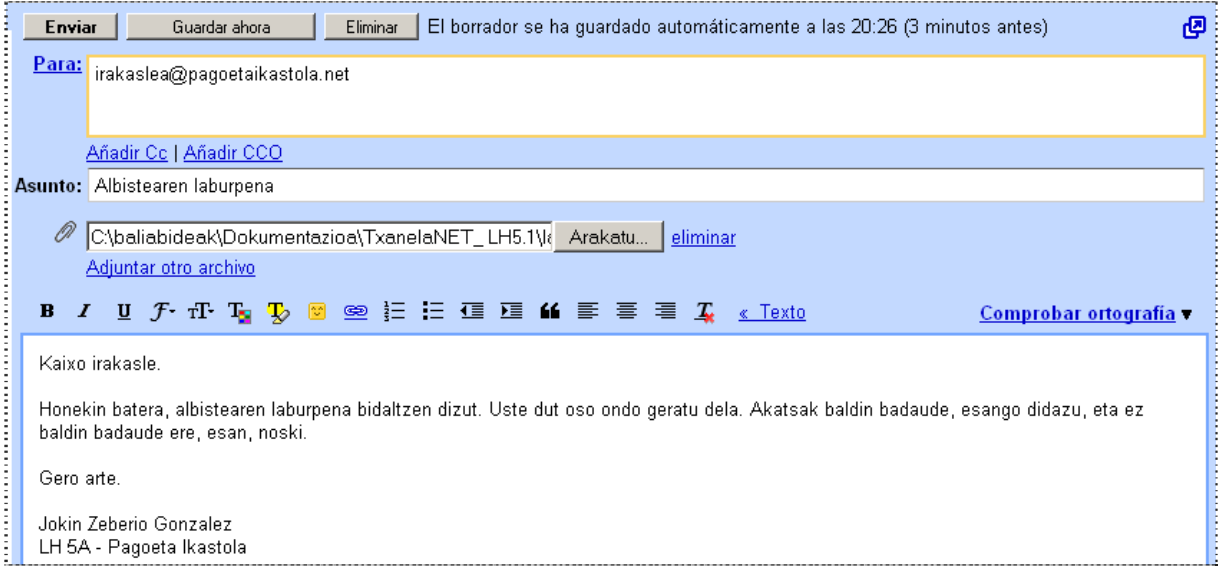